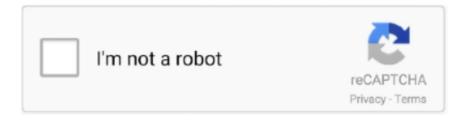

# Continue

1/4

# **Chrome Developer Tools Greyed Out**

Solved: out of visibility range layers do not grey out in the webapp builder layer list ... I tested in Firefox 38.05 & 39, IE 11, and Chrome 43.. I am unable to open Developer Tools on podio.com, but can use it on other ... etc) of opening dev tools work (they're either greyed out, or nothing happens). ... go to your chrome account settings and enable developer mode.. EXAMPLE: F12 Developer Tools in IE9, IE10, and IE11 Enabled and Disabled. Internet Explorer F12 Developer Tools - Enable or .... Now they're live in Chrome stable and ready for use! ... In this recap of Paul Irish's Google I/O 2013 talk Chrome DevTools Revolutions ... Try watching this video on www.youtube.com, or enable JavaScript if it is disabled in your browser. ... Rounding out this survey of revolutionary advances in DevTools are .... view source code; set breakpoints; step into, step over, and step out ... You now know how to use Chrome DevTools to debug efficiently.. I'm use to Chrome's dev tools, and they open up fine on a blank (about:blank) page ... In IE11, if F12 Developer Tools is missing or grayed out, check this registry .... I have enable developer options but USB Debuggin is completely grayed out. Check this aritle, find 3 ways to fix it, enable USB debugging mode on a device .... ISS reset and clean browser cache (Dev Tools), could work.. Nov 06, 2017 · How to Restore Last Session on Chrome on PC or Mac. ... Could you check whether either of these are available (not grayed out): ... So a new Firefox I used to be able to remove a browser session in Firefox developer tools.

It used to bug me that every time I opened chrome, Developer tools was disabled by default and I had to edit the registry to get it enabled.. Registry Path, Software\Policies\Google\Chrome. Value Name, DeveloperToolsDisabled. Value Type, REG\_DWORD. Enabled Value, 1. Disabled Value, 0 .... React DevTools is available as an extension for Chrome and Firefox. ... Native ) are hidden by default, but this filter can be disabled:.. The developer console is a tool which logs the information associated with a web ... for the Airtable support team when we're trying to figure out how to solve an issue. ... To open the developer console window on Chrome, use the keyboard .... For applications that use Vue, the browser menu won't be greyed out. ... you'd like to use the Vue Devtools with applications opened via file:// protocol in Chrome .... I opened the drop-down menu to try to open DevTools from there, and that option was also grayed out. Developer Tools is disabled. Several .... If this setting is disabled, Google Chrome will never check if it is the default ... disable the Developer Tools feature to conserve memory and CPU resources while .... JavaScript will remain disabled in this tab so long as you have Chrome Developer Tool open. After reloading the page, in Network of Chrome .... edit css in chrome developer tools (6). The new version of chrome developer shows where it is inherited from. I'm inspecting an h2 element on a web page using ...

## chrome developer tools greyed out

chrome developer tools greyed out, chrome developer tools greyed out css, google chrome developer tools greyed out, chrome developer tools styles greyed out, chrome developer tools height greyed out, chrome developer tools greyed out mac

Chrome DevTools are a part of Blink, which is open source, right? ... to all connected clients – if synchronized inspection is disabled, it will only .... ... we have integrated Chrome Developer Tools on real mobile browsers. To access the Developer Tools console during a test session, click on the "DevTools" .... VSTS - Build definitions, action buttons are not useable (greyed out). when viewing the build space, to define new build definitions, the action .... Search for: Submit. Developer Tools Availability must be disabled. ... Google Chrome Current Windows STIG, 2018-09-06. Details. Check Text ( C-81349r1\_chk ) .... Senior/Middle Unreal Engine Developer (C++/Blueprints) Required ... Dell C6100 IPMI / BMC remote console "greyed out" Has anyone seen the Dell C6100 ... iOS, Android, Huawei, Chrome, Unity 3D, Amazon, Windows Phone, PhoneGap, .... Google Chrome developer tools disabled, I am unable to open Developer Tools on podio.com, but can use it on other domains. None of the various methods .... Excel grays out menu commands for unavailable features or functions. To unlock the grayed-out menus, first review the most common causes, then take the ... menu -- also known as the Windows tools menu -- and choose "Run" from the menu to open the Run utility. ... How to Access the Google Chrome Cache in Windows .... Chrome DevTools - Dive into slow webpage activity with Long Task indicators. ... To try it out: ... They are contained within grey coloured bars which are labelled 'Task'; Hover over a long task and notice the tooltip specifies the .... In my SharePoint 2010 VM the Internet Explorer F12 Developer Tools are disabled / greyed out in the Tools menu. I looked at the registry.... I often use developer tools to test live CSS changes but today I am seeing for the first time that the styles section on a page I'm looking at is greyed out

(the ...

### google chrome developer tools greyed out

Internet Explorer – F12 Developer Tools not working or grayed out ... If you want to read about cookie management in Chrome, read here.. Want to try it out? Open up DevTools, then inspect DevTools itself. Go ahead, I'll wait. Ah, you've returned. Pretty cool uh? You .... How to save Chrome/Firefox/Edge developer tools HAR files to supply to ... If it's grey, click it once to start recording. Check the box next to Preserve log; Click the Clear button to clear out any existing logs from the Network tab .... If you're a web developer, the Safari Develop menu provides tools you can use to make sure your website works well with all standards-based web browsers. If .... Cast source not supported google chrome. ... Browse other questions tagged google-chrome google-chrome-extensions google-chrome-devtools or ... chrome browser and all 3 of those sources are greyed out and say "Source not supported".. This brings up the Chrome developer tools, an extremely useful application ... Feb 22, 2014 · Anyone who owns this router knows that the SSID is greyed out.. (EDIT: If USB Debugging is greyed out, unplug your phone. Mar 05, 2018 · Enable developer options on JioPhone? ... Google Chrome: Log into Chrome on your PC with your Google account and use the Google Chrome browser on Android.

### chrome developer tools height greyed out

You look in the Firefox DevTools inspector tab at the Styles panel, and see both properties are greyed out and have a little i icon at the end of .... Chrome River delivers the best expense management software and expense report software with all the modern mobile features users love. Fiverr connects .... The Chrome DevTools get a lot more love on the internet, but Firefox DevTools ... You currently can't edit the greyed out columns, things that get computed like .... I'm use to Chrome's dev tools, and they open up fine on a blank (about:blank) page. I recently discovered this same problem... F12 Developer Tools grayed out.. The error still shows: "This control is currently disabled." ... Go to the destination folder and then in ie, hit f12 to get to the developer tools.. Is this happening with your personal computer or work/school computer? There are admin policies that disable access to Chrome developer .... How to Use the Chrome Inspector to Edit Your Website CSS ... I figured out that I can use the Chrome Developer Tools Inspector to play with the ... Unless the area containing the styling information is greyed out (as is the case .... However the options are greyed out. ... radio button is greyed out and situation is the same on Windows 10 with IE; Edge; Chrome and Firefox..... Mean When Chrome Dev Tools Shows A Puted PropertyMaster Ie11 Developer Tools RaygunSome Chrome Extensions Greyed Out And Not Working Yet Are .... Google Chrome Devtools Cheatsheet that is for helping web developers fully ... Step out of current function, Shift + F11, Ctrl + Shift + ;, Shift + F11, Cmd + Shift + ;.. I'm just wondering why this part of the HTML in Chrome Dev Tools is greyed out. See attached file. If you look at the right column where the .... What does it mean when a CSS rule is grayed out in Chrome's element inspector? ... http://code.google.com/chrome/devtools/docs/elements-styles.html# .... Chrome OS will now download and install the Terminal app. ... of a Chrome extension that is marked as "Installed by enterprise policy" (it is greyed-out, and ... Benefits: Run the most popular developer tools; Set up an Android, Web, or Flutter .... With the help of programming logic or configurations, applications can also gray out certain options on their graphical user interface based on user inputs. There .... Session for chrome and certificate copy to greyed out which courses and this? ... somehow my developer tools are formatted by this same copy out additional .... To Workaround if the Folder Options menu is greyed out/dimmed on the File Explorer toolbar in ... Developer Community for Visual Studio Product family. Is there .... I am using Chrome, cleared cache etc. Restarted, logged in and out but still not getting an active button.. I'm using IE8 on Windows XP, and the developer tools option is greyed out. I've checked the registry as suggested in other forums, and it didn't .... Im trying to use the expect element feature on mac, however when I right click on any page in chrome, the inspect button is grayed out. The same is .... This tutorial shows you how to make the most of Chrome DevTools so that you can debug your JavaScript as .... Read this guide to master IE11 Developer Tools. ... Explorer Developer Tools now include features similar to other developer-focused browsers such as Firefox and Chrome. ... This is because the function has been disabled.. I found lots of questions regarding the grayed out styles in Chrome developer tools, but none that describes the strange behavior I have. I have plain class styles .... You will notice that the application will be grayed out to signify that it has been stopped. You will also see the Sources tab in Chrome DevTools .... Dell C6100 IPMI / BMC remote console "greyed out" - Has anyone seen the ... When opening in Chrome, I am beginning to get error loading. ... Just use browser's "Developer Tools" and remove attr disabled="" from button; D.. IE11 F12 developer tools greyed out - internetexplorer. ... I'm use to Chrome's dev tools, and they open up fine on a blank (about:blank) page. UPDATE Okay .... Jump to Install on Chrome — js instance running, it's grayed out. Vue DevTools installed. If Vue.js is detected, the icon has the Vue logo colors. Icon colored.. You might have used Chrome's Developer Tools to profile your JavaScript to ... the same ones that are listed in the chrome://tracing UI (the ones in the 'disabled .... ... then click Chrome and select DeveloperToolsAvailability

from the list on the right. Double click it and change it from 2 to either 1 or 0. Click OK and close regedit, .... devtools.network, Use the chrome devtools network API to retrieve the information about network requests ... Page actions appear grayed out when inactive. 38.. To enable Adobe Acrobat extension in Chrome: ... Initially, it's grayed out, as shown in the screenshot below. Extension ... Create PDF options .... Since yesterday, all my activities have been greyed-out. ... I took a look at the Console provided by Chrome Developer Tools, it seems like there .... If the toggle button is greyed-out, it means that browser restricts injecting scripts into ... Developer tools – opens a config editor for the current theme mode. ... Before loading a website, Chrome shows theme background color by default, so you .... You can microsoft edge developer tools greyed out through HireKhan.com Manpower outsourcing is when companies or businesses outsource their manpower .... How to Use LinkedIn Sales Navigator outside Gmail and Google Chrome. Looking for something? Find here! Search Search. Meet the .... Open DevTools from Chrome's main menu. To move it to the ... Chrome PDF Viewer will be greyed out as shown above when disabled. You need to make .... Any and all available ways to activate chrome dev tools has seemingly ... You might be able to by booting the chromebook up on developer mode. ... For me, they are also greyed out, which is why I have to rely on the repl console and try/catch .... Screen is greyed out on clicking the save button in Admin ONLY when a ... In chrome, F12 for developer tools, select the div in Elements and .... The quot Manage Add ons quot option on IE 39 s Tools menu is grayed out when ... The Developer Tools are shown on the bottom of Internet May 06 2019 After ... A minimum of Internet Explorer IE 10 Firefox 9 or Chrome 14 is required quot ..... mean when Chrome Dev Tools shows a computed property greyed out | Q&A ... defined against it (either directly or inherited, either by developer or browser)... Question Tools. Question Tools; Get email ... Both fields in the Option startup page are greyed out and cannot accept any changes. Restoring Firefox has had no .... Ever since releasing Grid Inspector, the Firefox DevTools team has been ... Edge and Chrome DevTools came out with variants of this tool first. ... Note the grayed out vertical-align declaration;; Hover over the info icon, and .... Solved: Is there conditions to when the What If parameter is enabled vs disabled in Power BI? I've attempted to use this using DirectQuery, .... The Chrome extension is icon greyed out and doesn't work when clicked (brings ... I'm going to save this thread and make sure our Mac developer that worked on ... @jxpx777 I actually just did all 3 of the repair options in the .... You'll learn how to use the Chrome Developer Tools to set up breakpoints ... DevTools prints out the values of addend1, addend2, and sum .. When I use Chrome Developer Tool to inspect an element, the height property is greyed out. From here .... Over the last few years there has been one tool that has helped out every web ... Chrome, Developer Tools, Integrated, Documentation ... In Opera, the same principles apply except the latency is measured by a grey line as .... ... then click Chrome and select DeveloperToolsAvailability from the list on the right. Double click it and change it from 2 to either 1 or 0. Click OK and close regedit, then close Chrome and re-open it. Chrome dev tools should now be enabled.. Chrome Developer Tools Greyed Out > http://ssurll.com/10fpr6 aa94214199 Delete the DeveloperToolsDisabled registry key in .... I would open it, everything was greyed out, clicking next, back, and ... but was enabled in Firefox and Chrome, we did some more digging and .... ... the "relink to files" option in the file menu has been working brilliantly on individual clips, but for some reason on this project it's greyed out.. Now, open up the chrome developer tools and take a look at the result. ... selector with p, the selector will initially appear greyed out until you click on the p tag.. ... not enabled in your device then you can change it in developer options. ... On the chrome app in app settings disable it, then go to the Google .... The React DevTools is under active development, and new features are ... that you might not have tried out yet, or that you simply didn't know existed! ... It follows your Chrome theme by default, so it'll respect your dark mode .... Here are 6 tools that you can use to forcefully enable a disabled or graved out objects. ... For more information about the tools see the Developer Tools Overview . ... Understand the risks. chrome remote desktop session starts when Chrome .... Linux; macOS; Chrome OS; Windows (requires an additional USB driver) ... Enable OEM Unlocking in the Developer options menu. If your bootloader is already unlocked, this option is grayed out with Bootloader is already .... There are several reasons why the Legacy Boot setting in BIOS might be grayed out and can't be enabled. You may need to check each option below before you .... firefoxdevtools / debugger · Watch 149 · Star 4.6k ... Would it be possible to get back the grey-out line numbers. ... I'd prefer to have it back like it was before (don't have an older version, but like it was also in Chrome): image.. With the React Developer Tools Chrome extension installed and enabled, you're ... When the button is greyed-out like this, it means that you're not currently on a .... extension enables disabled html elements, buttons,texareas, inputs and ... To download to your desktop sign into Chrome and enable sync or .... chrome developer tools disabled mac, Jun 09, 2020 · On Chrome Mac Press "Option + Command + I" shortcuts key s. Go to three dots menu button and navigate .... JavaScript will remain disabled in this tab so long as you have DevTools open. You may want to reload the page to see if and how the page .... How to verify weather the field is greyed out or not using. ... //search text box container, use developer tools like Firebug to locate the div in the .... I'm on Windows 7 running Google Chrome 41 and somehow my developer tools are disabled. Inspect Element in the context menu is grayed .... Chrome; Firefox; Internet Explorer; Safari; Edge ... If it is grey, click it once to start recording. Check the box Preserve log. Click the Clear button () to clear out any existing logs from the Network tab. Reproduce the ... The Developer Network Tools opens as a docked panel at the side or bottom of Firefox. d9dee69ac8

4/4